## 家庭 Wi-Fi の自動接続設定方法について

学習者用パソコンを家庭の Wi-Fi に接続した際、一定時間を過ぎるとスリープ状態になり、再接 続にはパスワード入力が必要となります。このパスワード入力の手間を省くためには、以下の個別 設定を学習者用パソコンで行ってください。

 $\overline{a}$ 

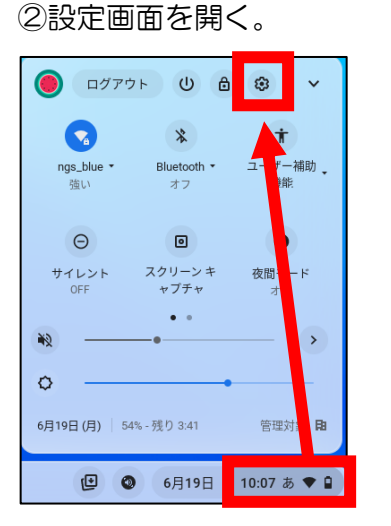

①家庭の Wi-Fi に接続する。

## ③「ネットワーク」から「Wi-Fi」→「家庭の Wi-Fi」を選択する。

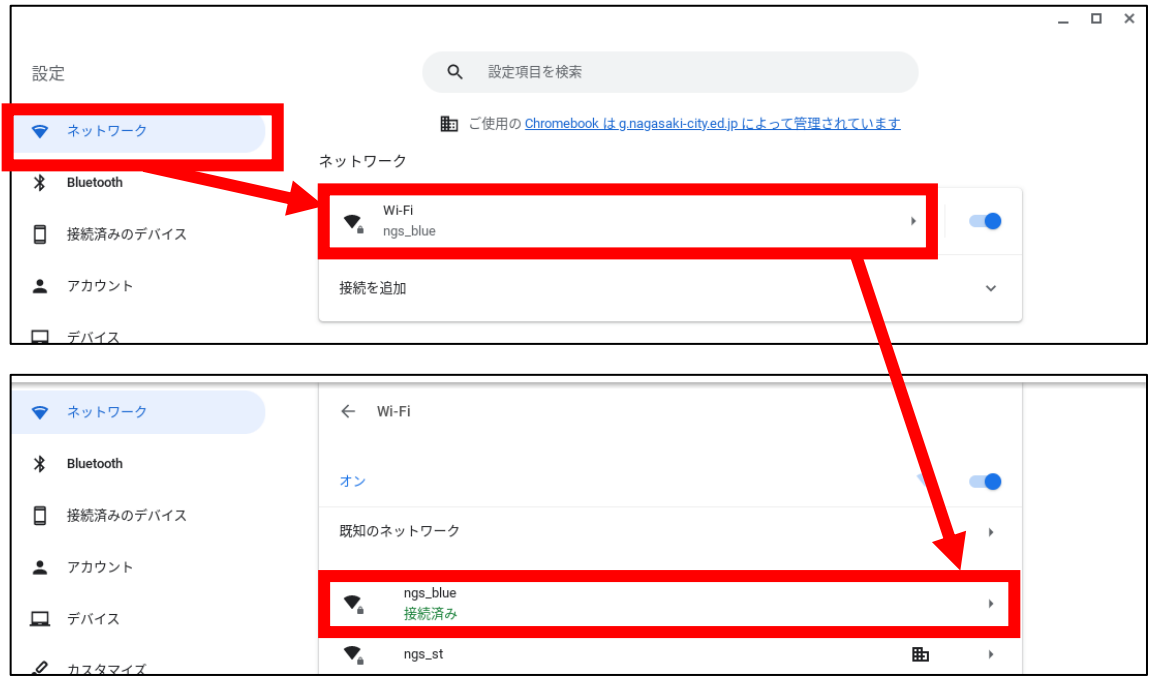

## ④「このネットワークに自動接続する」の項目を「オン」にする。

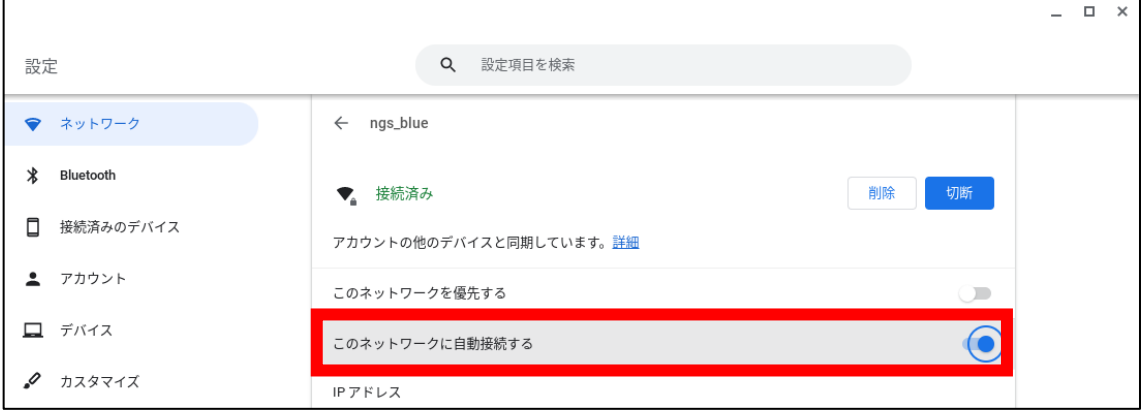